# **อบรม google classroom**

# **27 มิถุนายน 2567**

# **สํานักวิทยบริการและเทคโนโลยีสารสนเทศ มหาวิทยาลัยเทคโนโลยีราชมงลพระนคร**

### **หัวขออบรม**

#### **หัวขออบรม Google Classroom**

- 1. การสรางชั้นเรียน
- 2. การเพิ่มนักเรียน, การเพิ่มผูสอน
- 3. การสั่งงาน, การตรวจงานและให้คะแนน, ตรวจการคัดลอกบทความจากต้นฉบับ (Plagianism)
- 4. การดูรายงานสรุปคะแนน
- 5. การเก็บชั้นเรียน, การ copy ชั้นเรียน

### **หัวขออบรม**

#### **หัวขออบรม Google Classroom**

- การสรางประกาศนียบัตรดวย certify'em
- การทํา Line NotIfy จาก Google Forms (เชน จัดกิจกรรมอบรม)
- การใชสวนเสริม formLimiter (ตั้งคาเปดปดฟอรมอัติโนมัติจากการกําหนดวัน หรือจํานวนคนรับสมัคร)

#### **อีเมลมหาวิทยาลัย Google (@rmutp.ac.th)**

**อาจารยประจํา**

- อาจารย์จะได้สิทธ์ใช้งาน Teaching and Learning Upgrade Edition
- พื้นที่ Google Drive 130 GB
- Google Meet รองรับผู้เข้าร่วมสูงสุด 250 คน สามารถบันทึกวิดีโอ ข้อความถอดเสียงการประชุม สร้าง หองกลุมยอยได

# **การสรางชั้นเรียน**

# 1.คลิกปุม **+** แลวคลิกที่ **สรางชั้นเรียน** 2. ใส **ชื่อชั้นเรียน** และ **หอง** แลวคลิกปุม **สราง** เพื่อสรางชั้นเรียน

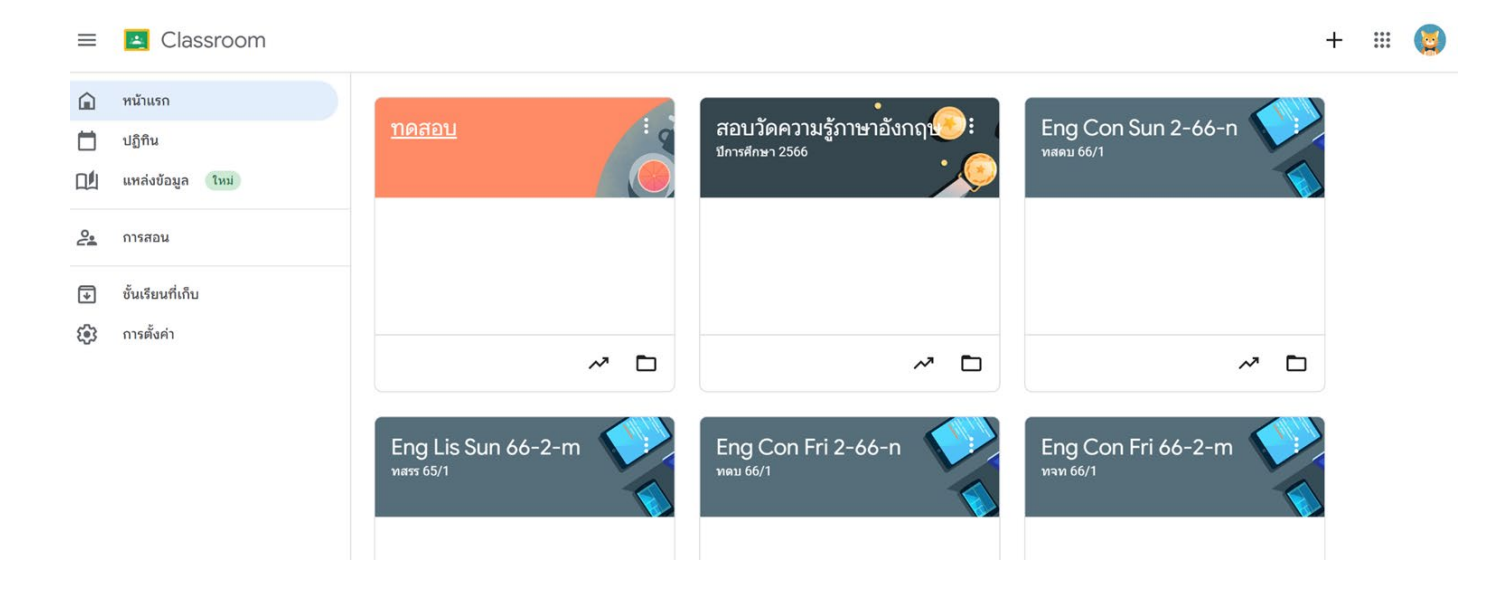

# **การเชิญนักเรียนเขารวมชั้นเรียน**

# **สามารถเชิญนักเรียนใหลงทะเบียนในชั้นเรียนได 3 วิธี ไดแก**

- 1. **สงลิงกคําเชิญ** นักเรียนจะคลิกลิงกเพื่อเขารวมได
	- $\bullet$  ไปที่แท็บบุคคล > คลิกปุ่มเชิญนักเรียน > คัดลอกลิงก์เชิญ > ส่งให้นักเรียน
- 2. ส่**งคำเชิญทางอีเมล** นักเรียนจะเข้าร่วมจากอีเมลหรือใน Classroom ได้
	- $\bullet$  ไปที่แท็บบุคคล > คลิกปุ่มเชิญนักเรียน > พิมพ์ชื่อหรืออีเมล > คลิกเชิญ
- 3. **แชรรหัสชั้นเรียน** นักเรียนจะปอนรหัสใน Classroom ได
	- $\bullet$  ไปที่หน้าแรกชั้นเรียน > คัดลอกรหัสของชั้นเรียน > พิมพ์ชื่อหรืออีเมล > ส่งให้นักเรียน

# **เพิ่มครูรวมสอนในชั้นเรียน**

# **การเชิญครูสามารถทําไดดังนี้**

 $\bullet$  ไปที่แท็บบุคคล > คลิกเชิญครู > พิมพ์ชื่อหรืออีเมล > คลิกเชิญ

# **ขนาดชั้นเรียนสูงสุด**

- จํานวนครูสูงสุดไมเกิน 50 คน
- จํานวนสมาชิก (ครูและนักเรียน) สูงสุดไมเกิน 1,000 คน

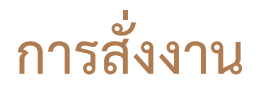

#### **ประเภทงานที่สามารถสั่งได**

- งาน
- แบบทดสอบ (google form)
- คําถาม
- เนื้อหา

### **จํานวนนักเรียนที่สามารถสั่งงานได**

คุณสามารถเลือกนักเรียนเป็นรายบุคคลได้ เว้นแต่คุณจะเลือกหลายชั้นเรียน แต่จะเลือกนักเรียน มากกวา 100 คนพรอมกันไมได

## **ตรวจการคัดลอกบทความจากตนฉบับ (Plagianism)**

## **เงื่อนไขการใชงาน**

- ต้องเป็นรุ่น Teaching and Learning Upgrade หรืออัปเกรดเป็น Google Workspace for Education Plus
- ต้องตั้งค่า Profile เป็นภาษาอังกฤษ

### **การสรางแบบทดสอบ**

#### **ขอควรรูเกี่ยวกับการสรางแบบทดสอบ (Google Form)**

- การสั่งงานแบบทดสอบ ต้องมีงาน (Google Form) เพียงชิ้นเดียว
- ี แบบฟอร์มต้องรวบรวมข้อมูลอีเมลของนักเรียน
- Google Form ห้ามใส่เป็นลิงก์ เพราะ Classroom จะนำเข้าคะแนนของนักเรียนไม่ได้
- ตั้งคาใหนักเรียนตอบไดเพียง 1 ครั้งเทานั้น และจะตองใชอีเมลมหาวิทยาลัย

### **การใหคะแนนและสงคืน**

# **ขอควรรูเกี่ยวกับการใหคะแนน**

- งานที่เปนแบบทดสอบ (Google Form) จะสามารถนําเขาคะแนนได
- งานแบบอื่น จะต้องเข้าไปตรวจงานและให้คะแนนงานของนักเรียนแต่ละคน

## **ลิงกไฟลสําหรับการอบรม**

- **Slide อบรม https://bit.ly/45JZ8WA**
- **อีเมลสําหรับทดสอบ** 
	- **https://bit.ly/3XFzaSh**
- **โปรแกรมชวยเขียนสูตรคณิตศาสตร**
	- **<https://latex.codecogs.com/eqneditor/editor.php>**
- สคริปต์ Line notify
	- **https://bit.ly/3XAYF7i**